# **Google Maps / Google Earth : explorer le monde depuis son PC**

Retour au sommaire de la lettre

*Les grands moteurs de recherche multiplient actuellement les offres dans les domaines de la cartographie et de l'imagerie satellite. Ces nouveaux services confirment l'entrée des moteurs sur le segment de marché «juteux» de la recherche géographique, marché qui était jusqu'à présent dominé par les annuaires de type Pages Jaunes et les outils spécialisés comme Mappy ou Via Michelin. Ces outils sont également promis à un bel avenir puisque plusieurs interfaces de programmation (APIs) permettent désormais aux webmasters d'enrichir leurs contenus en utilisant les données cartographiques qu'ils proposent.*

Plusieurs moteurs de recherche se sont dernièrement lancés dans une course à l'innovation pour dominer le secteur prometteur de l'imagerie satellite grand public. Google a sorti en février 2005 le service Google Maps, proposant un ensemble de vues satellite des différentes régions du monde, enrichies d'informations sur les réseaux routiers… Le moteur a également lancé fin juin un logiciel d'image satellite grand public, Google Earth, intégrant des images 3D. En réponse à Google, Microsoft a lancé fin juillet la version bêta de son service cartographique MSN Visual Earth.

Au-delà de l'intérêt technologique de leurs outils, Google, Yahoo! et Microsoft souhaitent faire de la visualisation spatiale le vecteur de développement de leur service de recherche locale, marquant un mouvement de convergence des outils de recherche avec la cartographie. Les cartes proposées intègrent les bases de données des annuaires de professionnels américains pour localiser des écoles, des bars ou des restaurants… Ces outils offriront donc à terme de nouveaux supports publicitaires de choix pour les annonceurs.

## *Présentation des principaux outils de recherche géographique*

### **Outils d'information cartographique «classiques»**

### **Yahoo! Maps**

Le service Yahoo! Maps [\(http://maps.yahoo.com/maps\)](http://maps.yahoo.com/maps) est intégré au site de recherches locales Yahoo! Local [\(http://local.yahoo.com/](http://local.yahoo.com/)).

Depuis mars 2004, avec la fonction «Smartview», des informations provenant du portail ainsi que des liens sponsorisés Overture sont proposées à droite des cartes affichées à l'écran.

#### **AskJeeves**

AskJeeves a dernièrement lancé aux Etats-Unis [\(http://maps.ask.com/\)](http://maps.ask.com/) et au Royaume-Uni [\(http://uk.ask.com/maps\)](http://uk.ask.com/maps) deux nouveaux services de cartographie et de calcul d'itinéraires basés sur la technologie de la société Navteq. La recherche s'effectue en entrant un nom de lieu ou un code postal.

### **A9 Maps**

Depuis juin 2005, A9, le moteur de recherche d'Amazon, permet avec son outil A9 Maps ([http://maps.a9.com/\)](http://maps.a9.com/) de visualiser les rues et les commerces de 25 villes américaines dans ses résultats. A9 propose un système de recherche géographique (fourni par Mapquest, le système propriétaire d'AOL) et de visualisation des rues via son système «Block View», un système proche de l'outil des Pages Jaunes de France Télécom. Environ 35 millions de photographies sont déjà répertoriées. A9 ne propose pas d'images satellites mais il offre des modélisations 2D de certains bâtiments.

### **Outils d'information cartographique intégrant des images satellites**

#### **Google Maps**

Lancé en version bêta en février 2005 aux Etats-Unis et au Canada et disponible depuis juin 2005 à l'échelle mondiale, le service Google Maps

([http://maps.google.com/\)](http://maps.google.com/) propose des cartes routières et des calculs d'itinéraires. Il est intégré à l'outil Google Local [\(http://local.google.com/](http://local.google.com/)).

Intuitive, l'interface graphique permet de trouver des commerces dans une localité, ainsi que des itinéraires routiers pour y accéder. Google a également intégré progressivement la technologie

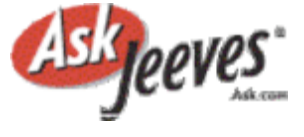

**YAHOO! LOCA** 

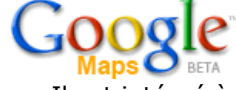

Keyhole de Google Earth (voir ci-après) à Google Maps pour autoriser la visualisation d'images satellites des régions recherchées (jusqu'à l'échelle d'une rue).

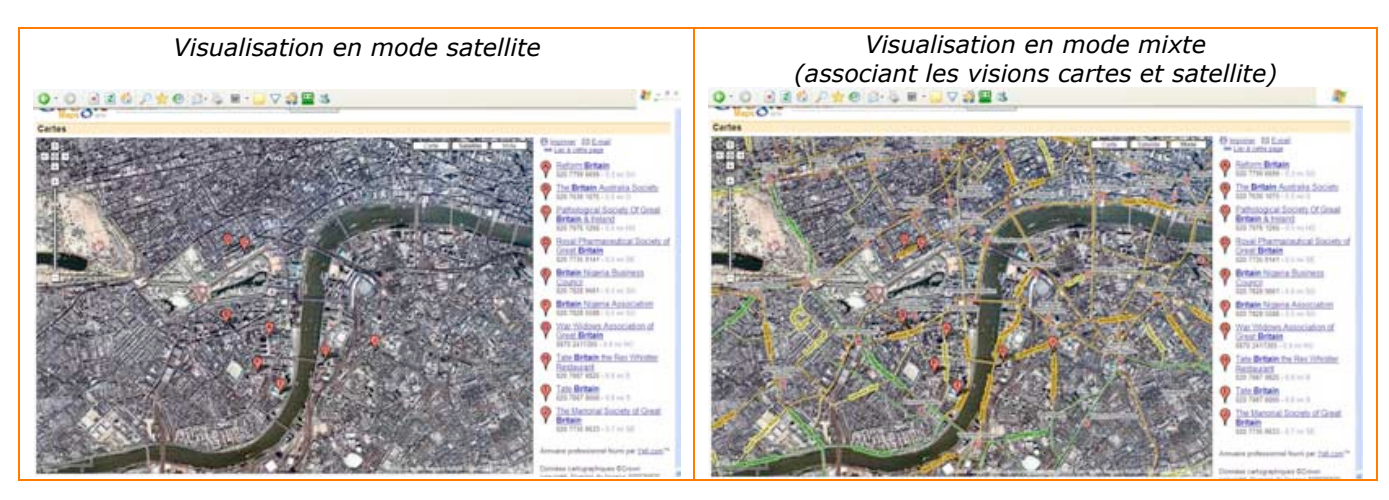

Parmi les bémols qu'il convient d'apporter à ce nouveau service, notons que sa couverture reste pour l'instant limitée aux plus grandes agglomérations et que l'Europe est encore le parent pauvre de ces applications.

# **MSN Virtual Earth**

Microsoft a lancé à son tour en juillet 2005 aux Etats-Unis la version bêta d'un service de localisation baptisé MSN Virtual Earth (<http://virtualearth.msn.com/>).

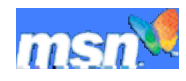

MSN propose des cartes routières (issues de la technologie MapPoint de Microsoft), des photos aériennes et des images satellite (le groupe a signé fin juin un accord avec Orbimage qui lui fournit des images satellites).

MSN Virtual Earth s'ouvre dans n'importe quel navigateur Web. Le service permet d'effectuer une recherche classique par nom ou par type de société et de visualiser les résultats sous forme de carte ou via un mode hybride combinant la photo satellite et les noms de rue (Microsoft intègre les données des Pages Blanches et des Pages Jaunes).

Le système MSN offre plusieurs avantages. Tout d'abord, la fonction d'auto-localisation "Locate Me" permet de se localiser soi-même sur un plan. Cette localisation se fait directement par le biais de l'adresse IP de l'utilisateur ou par le biais d'un outil qui permet d'identifier un hotspot Wifi à proximité. Ensuite, les photographies satellite du système sont de bonne qualité.

A sa sortie, l'image de Virtual Earth a été ternie par plusieurs découvertes gênantes pour Microsoft, et notamment la disparition des bureaux d'Apple ou la présence des deux Twin Towers de New York sur les images … On reproche également à Visual Earth d'être trop «restreint» aux Etats-Unis.

## **Solutions logicielles d'information géographique**

### **Google Earth**

Google a racheté en octobre 2004 la société américaine Keyhole (<http://www.keyhole.com/>), une entreprise créée en 2001 et spécialisée dans la cartographie 3D d'informations géographiques. Lancé en juin 2005, le logiciel

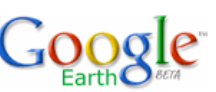

Google Earth ([http://earth.google.com/\)](http://earth.google.com/) s'appuie sur la technologie de cette société. Selon John Hanke, directeur de Google Earth, «L'idée de départ […] était de combiner les jeux vidéo avec les cartes et les photos de la planète [pour] satisfaire le désir qu'ont les gens d'avoir cette expérience planétaire interactive» (<http://www.lemonde.fr/web/article/0,1-0@2-3234,36-682240@51-> 656147,0.html).

Simple et ludique, l'interface permet d'obtenir des images satellites en «volant» autour de la terre. La navigation en 3D autour du globe s'effectue avec les boutons de l'interface ou directement avec la souris. Il est aussi possible de choisir une destination dans le cartouche de recherche, en mentionnant le pays, pour y aller en quelques secondes. Le panneau de gauche de l'interface permet de chercher une ville, puis de cocher divers types d'endroits (routes, bars, aéroports…) qui

apparaissent très rapidement sur la vue satellite. Un clic sur le lieu permet d'en afficher l'adresse ou d'afficher l'itinéraire menant à cet endroit.

L'originalité de l'application réside dans son fonctionnement interactif, avec la possibilité pour les utilisateurs d'annoter les pages visualisées ou de partager certaines pages visitées avec d'autres utilisateurs (voir<http://www.wired.com/news/technology/0,1282,68042,00.html>).

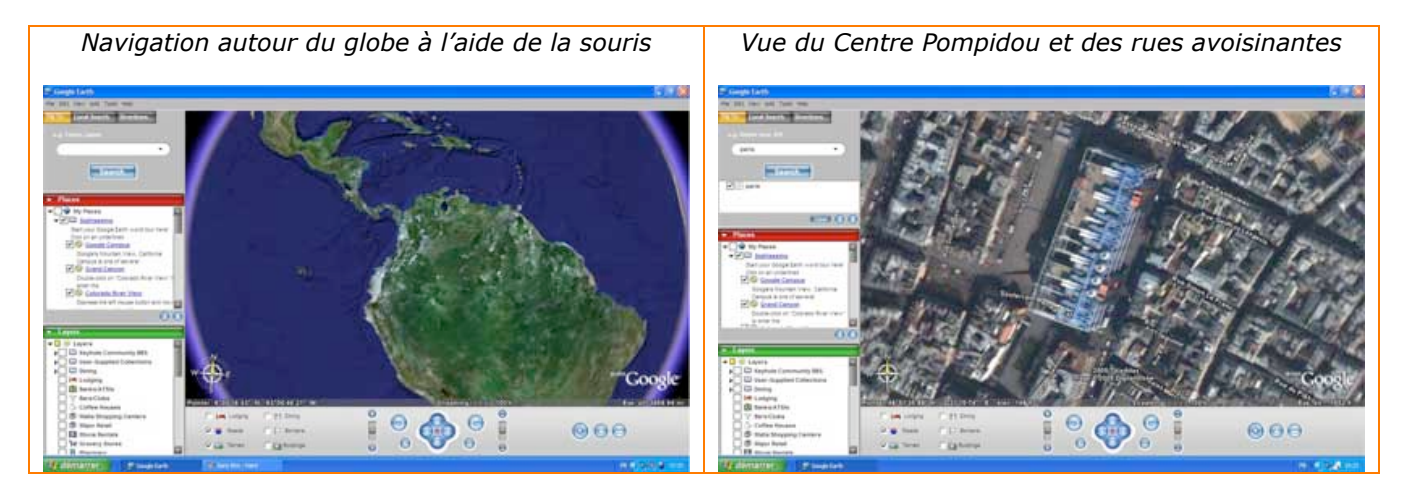

Google Earth est disponible en téléchargement sous trois formes différentes : une version gratuite (Google Earth) ; une version facturée 20 \$ ajoutant des fonctions GPS, des possibilités d'import de documents, de dessin et une meilleure définition (Google Earth Plus) et une version professionnelle coûtant 400 \$ pour les usages professionnels et commerciaux (Google Earth Pro).

## **Nasa World Wind**

Prédécesseur de Google Earth lancé par la NASA début 2005, NASA World Wind ([http://worldwind.arc.nasa.gov/\)](http://worldwind.arc.nasa.gov/) a surtout une approche scientifique. Disponible en téléchargement gratuit, l'application permet d'accéder aux données accumulées par la Nasa depuis ses débuts dans l'exploration de l'espace. Seul problème de ce logiciel, il est très lourd (environ 45 Mo) et nécessite un équipement informatique robuste.

## **Quelques enjeux liés à la sécurité**

La précision des données satellitaires proposées par les outils de recherche cartographique suscite plusieurs inquiétudes liées aux questions de vie privée et de défense militaire. - En Australie, Ian Smith, le directeur de l'Agence australienne de l'énergie atomique (Ansto), a

demandé aux responsables de Google Earth de censurer les images du réacteur nucléaire de Lucas Heights.

- En Russie, le quotidien Nezavissimaïa Gazeta s'inquiète que l'accès grand public à des images satellitaires dont le degré de précision est de plus en plus élevé soulève des questions d'ordre sécuritaire.

Les deux principaux acteurs de ce secteur, Google et Microsoft, masquent déjà certains emplacements sur les cartes comme les sites de la Maison Blanche ou du Pentagone. Reste à savoir quelle instance de décision pourra finalement déterminer si un lieu doit ou non être «protégé».

## *Présentation des APIs et de leur mode de fonctionnement*

Les API sont des bibliothèques de fonctionnalités pour les développeurs informatiques. Elles permettent de créer et d'exploiter les données cartographiques des outils pour les "customiser" en fonction de variables non prises en compte initialement par ces éditeurs. Il est par exemple possible d'ajouter des informations en intégrant des infobulles sur les cartes. Google a été le premier à sortir son API alors que plusieurs projets de «hackers» étaient déjà parvenus à exploiter les données de Google Maps sans autorisation (par exemple Google Maps Wallpaper <http://gmerge.2ni.net/>). Yahoo! a sorti sa propre API quelques semaines plus tard.

## **Google Maps API**

Google a lancé en juin 2005 des APIs spécifiquement dédiés au site Google Maps (<http://www.google.com/apis/maps/>). Ces interfaces de programmation rencontrent un très grand succès. Elles permettent aux informaticiens de créer des programmes en JavaScript, basés sur les données fournies par Google et de les incorporer à leurs sites Web. La principale condition d'utilisation pour les sites utilisateurs de l'API consiste à garantir la gratuité et la légalité des contenus ainsi créés. Il faut aussi accepter l'intégration possible de publicités par Google dans ce service à l'avenir.

Pour les plus gros sites (+ de 50 000 pages visualisées par jour), il est nécessaire de demander une autorisation d'utilisation à Google.

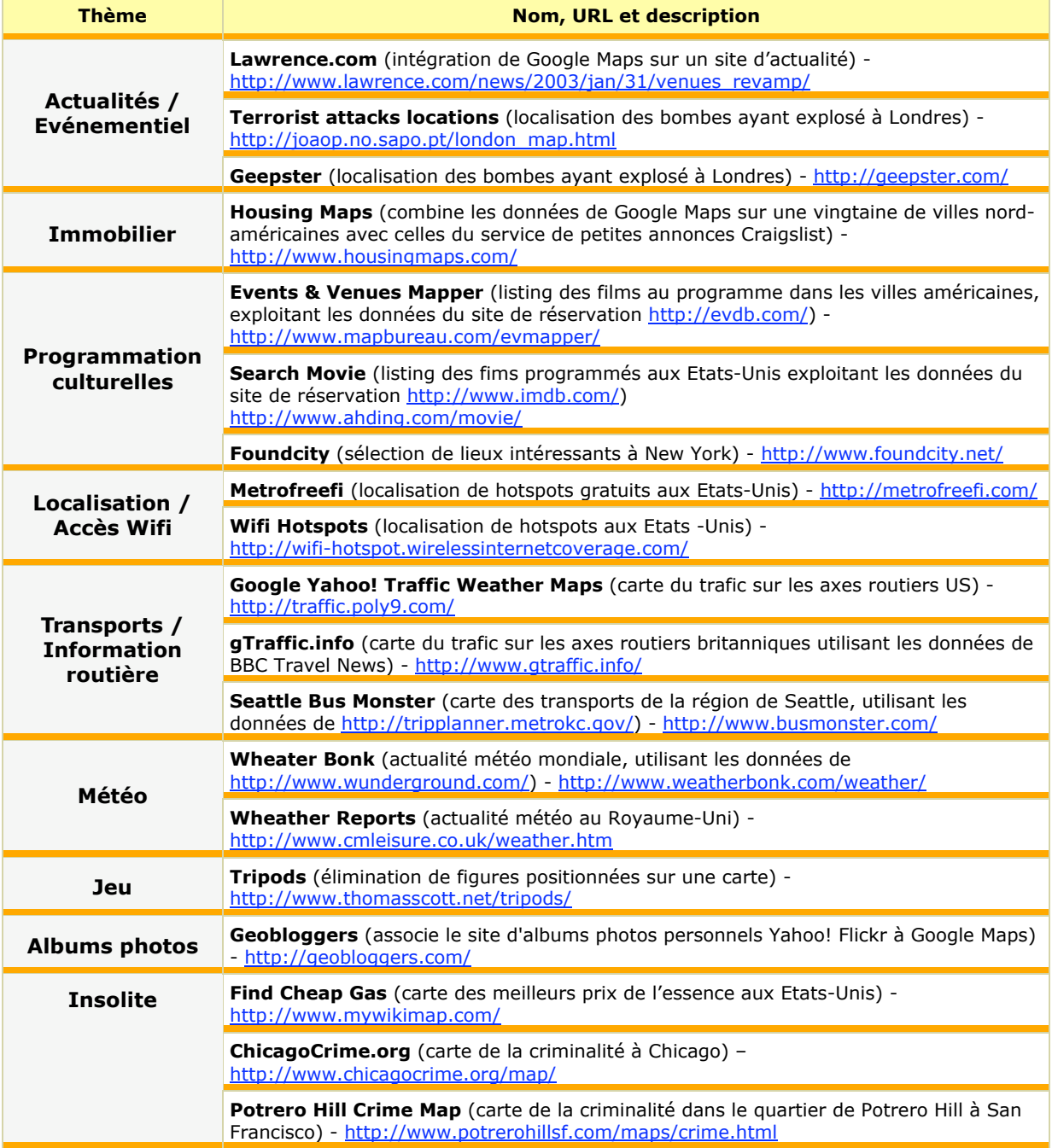

## **Exemple de sites utilisant des APIs Google Maps**

**Florida Sexual Predators** (carte des prédateurs sexuels, utilisant les données de [http://www3.fdle.state.fl.us/\)](http://www3.fdle.state.fl.us/) - <http://www.floridasexualpredator.com/>

**HotOrNot** (site de rencontres) - <http://apps.hotornot.com/jeff/>

Pour utiliser l'API, une inscription est nécessaire. Chaque utilisateur doit spécifier un répertoire de son site où il pourra créer autant de Google Maps qu'il le souhaite. La clé d'enregistrement remise par Google doit être intégrée au script que vous intégrerez sur vos pages. ll vous faut ensuite placer et dimensionner la carte dans votre code et préciser la latitude et la longitude du lieu que vous souhaiter visualiser (voir

[http://www.google.com/apis/maps/documentation/#XHTML\\_and\\_VML](http://www.google.com/apis/maps/documentation/#XHTML_and_VML)).

## **Au lendemain du passage de l'ouragan Katrina, de nombreux sites américains ont utilisé les données cartographiques de Google Maps**

Plusieurs sites utilisent Google Maps pour informer leurs lecteurs et tenter de faciliter l'aide aux victimes :

- <http://www.katrinashelter.com/>: carte localisant des foyers américains proposant un hébergement aux personnes déplacées
- <http://www.scipionus.com/>: informations sur chaque zone touchée par le cyclone
- <http://mapper.cctechnol.com/floodmap.php>: carte de la Nouvelle Orléans avec estimation des niveaux d'eau à différents emplacements dans la ville
- <http://tinyurl.com/7eck5> : carte permettant de visualiser chaque zone avant et après le passage du cyclone
- <http://www.movies.ne.jp/theatermap/lab0401.html>: carte permettant de visualiser la surface de la zone inondée

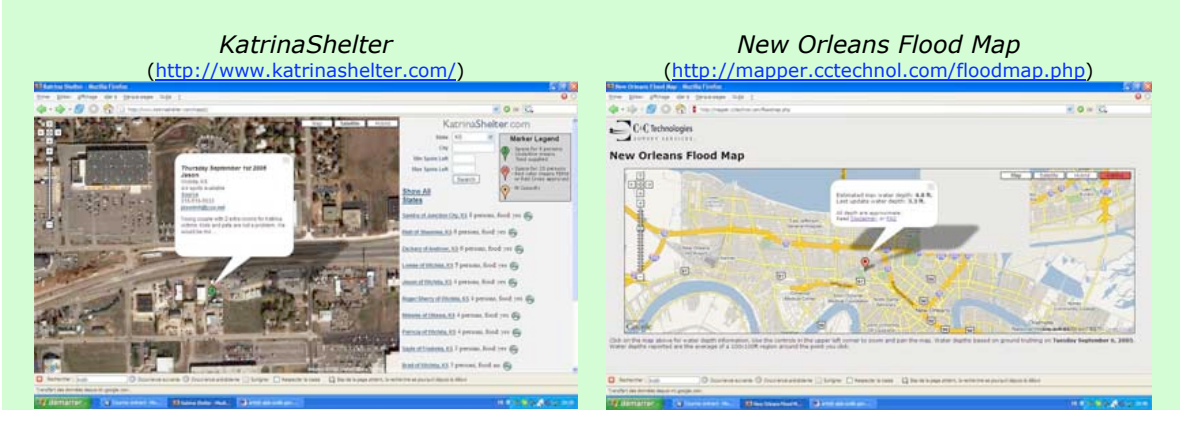

## **Yahoo! Maps API**

Depuis juillet 2005, Yahoo! propose également des API pour Yahoo! Maps (<http://developer.yahoo.net/maps/>). Chacun peut utiliser ces bibliothèques en langage XML pour créer des applicatifs basés sur des données géographiques. Pour utiliser l'interface, il est nécessaire de disposer d'un compte Yahoo ! et de se créer un identifiant. Il faut ensuite créer des fils geoRSS, avec indications géographiques (voir <http://developer.yahoo.net/maps/documentation.html#post> ou <http://brainoff.com/worldkit/doc/rss.php> pour une méthode de création d'un fil RSS 2.0 «géocodé»).

Contrairement à Google, chaque carte est hébergée sur le site de Yahoo! et il n'est pas possible de l'intégrer directement à un site. L'outil offre donc un peu moins de flexibilité pour les développeurs.

# **Exemple de sites utilisant des APIs Yahoo! Maps**

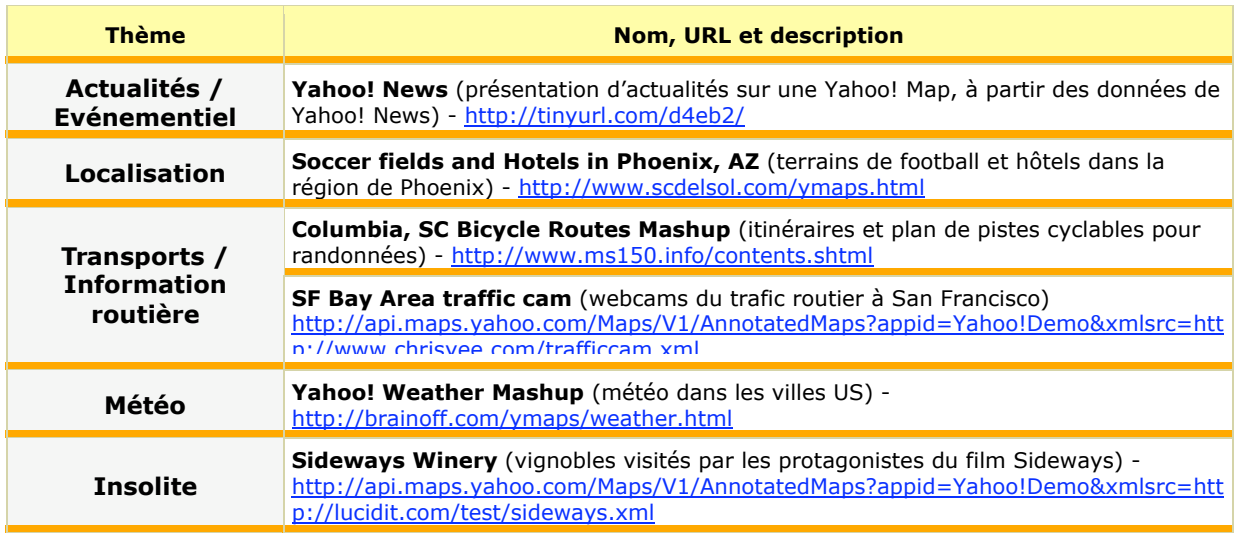

# **MSN**

MSN propose également des APIs en Javascript pour les développeurs souhaitant bâtir des applications basées sur son service [\(http://www.viavirtualearth.com/viavirtualearth/](http://www.viavirtualearth.com/viavirtualearth/)). L'intégration d'une carte MSN sur un site est là aussi relativement aisée. Tout d'abord, il vous faut «uploader» le script ([http://virtualearth.msn.com/js/MapControl.js\)](http://virtualearth.msn.com/js/MapControl.js) sur un serveur Web. Vous devez ensuite inclure un petit programme dans vos pages HTML sur lequel il vous faudra indiquer la latitude et la longitude du lieu que vous souhaitez afficher (voir [http://www.mp2kmag.com/a126-](http://www.mp2kmag.com/a126--) virtual.earth.control.programming.mappoint.html).

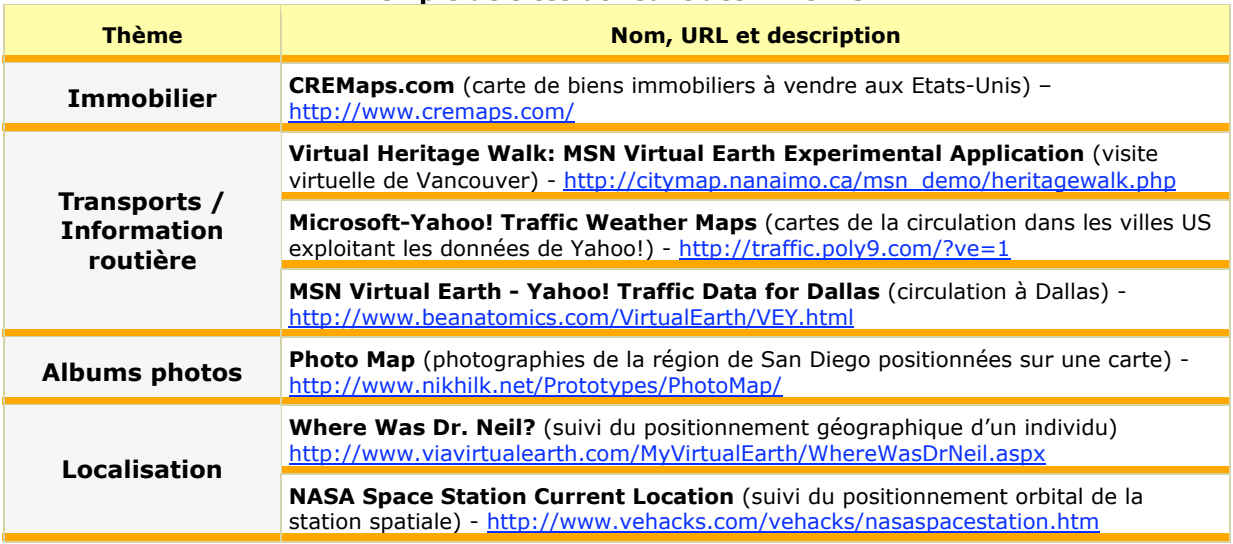

# **Exemple de sites utilisant des APIs MSN**

# *Intégrations les plus «réussies»*

Nous avons assisté en quelques mois à la naissance de nombreuses applications en ligne utilisant les APIs des outils de recherche géographiques. Certains sites offrent de nouveaux modes de visualisation des cartes. Par exemple, Google Maps Transparencies permet de superposer les vues «carte» et «satellite» de Google [\(http://www.kokogiak.com/gmaps-transparencies.html](http://www.kokogiak.com/gmaps-transparencies.html)). D'autres utilisent les cartes pour présenter leurs contenus ou les données d'éditeurs tiers.

# **Avec Google Maps API**

## **Sites de diffusion d'annonces immobilières**

Créé par le développeur Paul Rademacher, HousingMaps [\(http://www.housingmaps.com/\)](http://www.housingmaps.com/) combine les données de Google Maps avec les annonces immobilière du site Craigslist ([http://www.craigslist.org/\)](http://www.craigslist.org/) sur une vingtaine de villes nord-américaines et canadiennes.

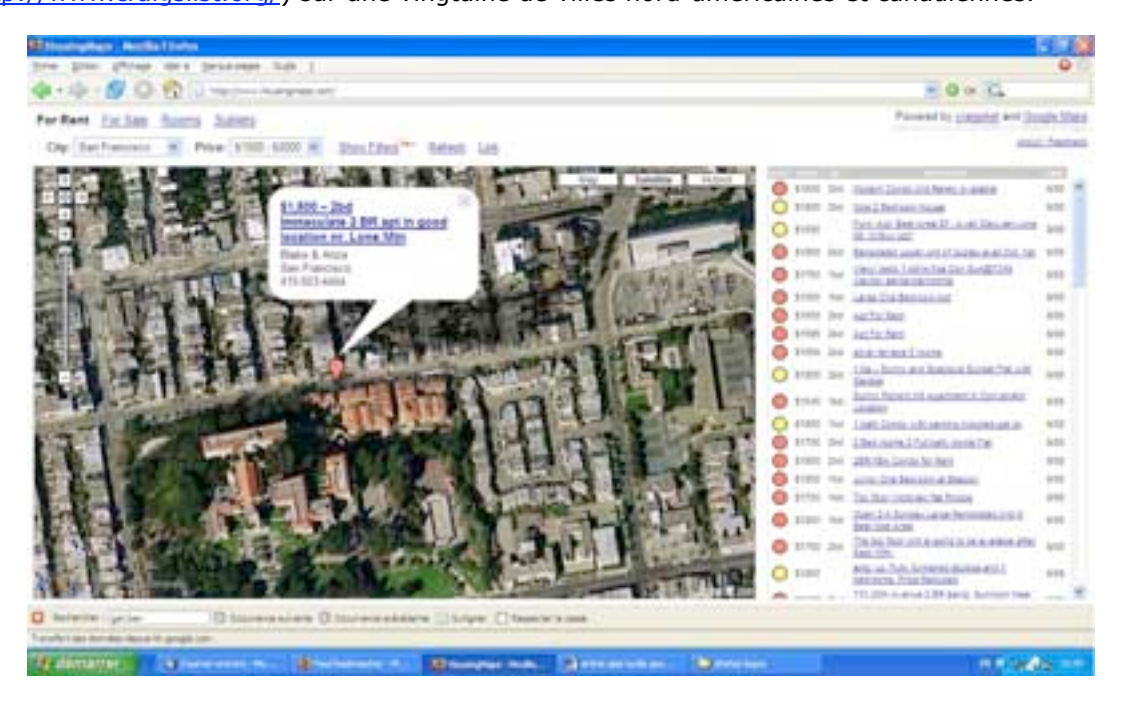

Convivial et simple d'utilisation, ce site a été plébiscité par les internautes à sa sortie. Donnera-t-il des idées à d'autres agences immobilières ? Un site américain de petites annonces (ListSomething.com) a déjà adapté la solution de Paul Rademacher pour présenter ses propres offres sur une carte interactive (voir <http://maps.listsomething.com/>). Le site de petites annonces Oodle [\(http://www.oodle.com/\)](http://www.oodle.com/) et l'agence immobilière canadienne Cytadia ([http://www.cytadia.ca/\)](http://www.cytadia.ca/) proposent aussi désormais à leurs visiteurs de visualiser les petites annonces sur des cartes Google.

# **Portails d'actualités / informations**

Lancé en juin par un étudiant de l'université du Mississipi, Jimmy Palmer, l'excellent site gCensus.com [\(http://www.gcensus.com/\)](http://www.gcensus.com/) offre une présentation des données du dernier recensement de la population américaine en 2000 sur une carte Google. S'il est enrichi en contenu, l'outil pourrait s'avérer très utile pour tous les économistes qui souhaitent obtenir rapidement les données socio-économiques d'une région.

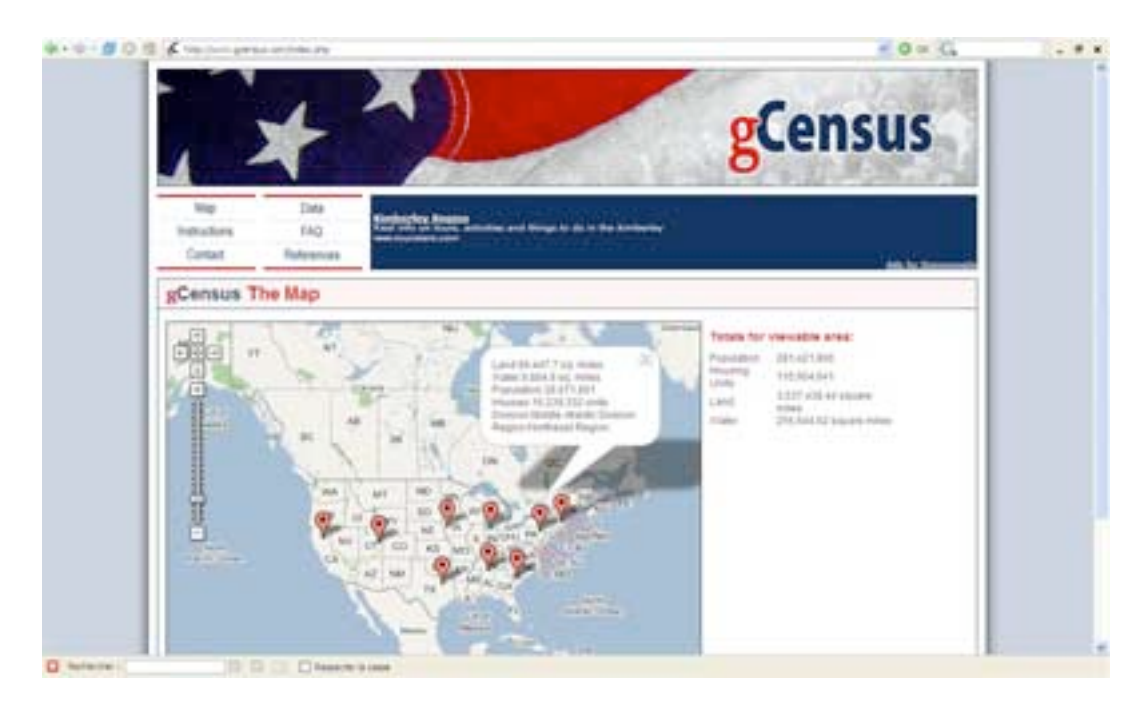

Le site britannique<http://backstage.min-data.co.uk/news/>permet également de visualiser les actualités de la BBC sur une carte du Royaume-Uni.

# **Plate-formes d'hébergement de photos**

Le site américain Smugmug [\(http://www.smugmug.com/\)](http://www.smugmug.com/) a dernièrement lancé une extension smugMaps [\(http://maps.smugmug.com/\)](http://maps.smugmug.com/) pour la diffusion en ligne de photos sur une carte Google.

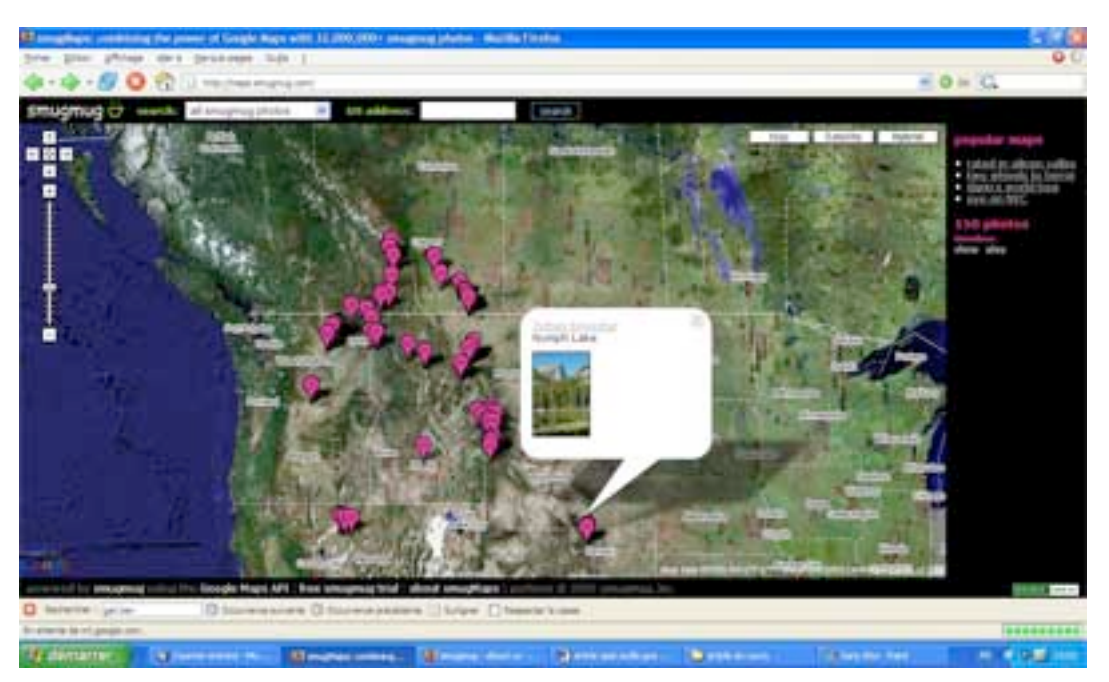

# **Mapping des différents visiteurs d'un site ou d'un forum sur une carte**

Lancé en juillet 2005 par un dénommé Ryan, le site<http://www.furiousity.net/>offre lui de visualiser sur une carte le positionnement géographique des visiteurs d'un site. Chaque visiteur est localisé à partir de son adresse IP. L'application nécessite un serveur supportant le PHP.

## **© Abondance.com - Lettre "Recherche & Référencement" #63 – Septembre 2005**

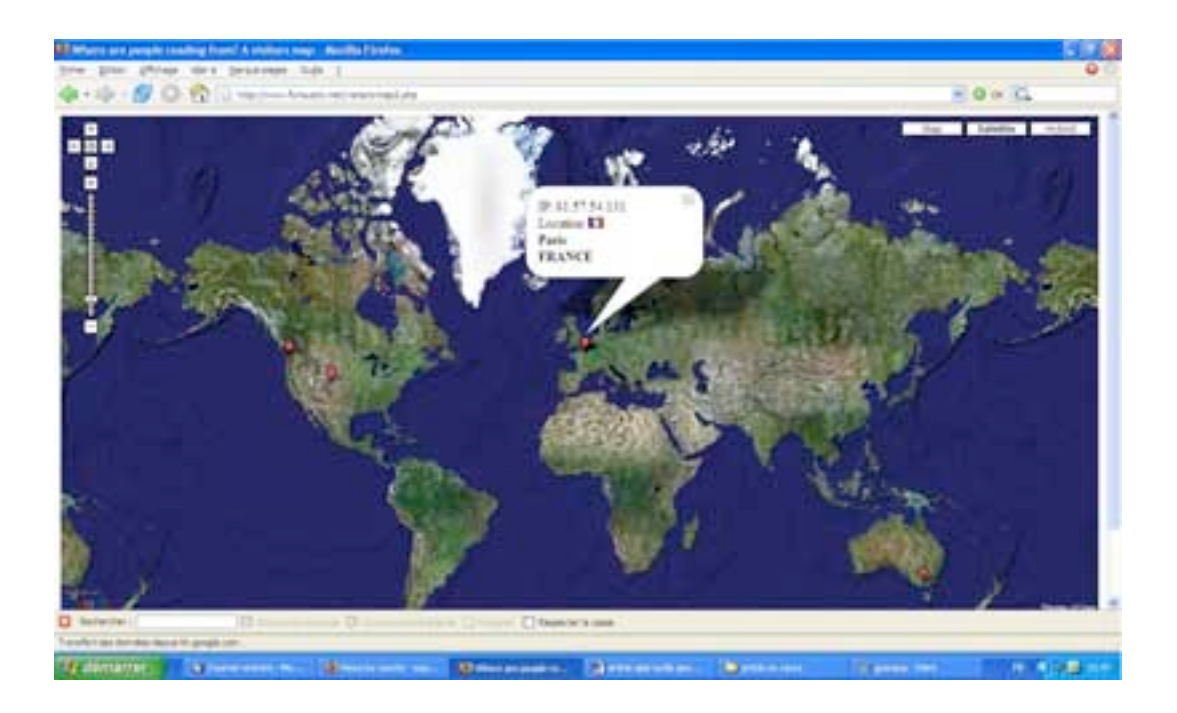

#### **Avec Yahoo! Maps API**

## **Affichage de sites en fonction de critères géographiques**

Voici un outil développé pour Yahoo! Maps qui pourrait bien être exploité prochainement par les professionnels du référencement. Le site GeoURL Yahoo! Mapping

([http://premshree.org/geourlmap.htm\)](http://premshree.org/geourlmap.htm) permet en effet de rechercher des sites en fonction de critères géographiques. Pour être inclus dans la base des sites indexés, chaque site doit être inscrit au préalable sur GeoURL [\(http://geourl.org/\)](http://geourl.org/) et deux nouvelles balises META doivent être incorporées sur les pages (voir <http://geourl.org/add.html> pour la procédure complète). Le résultat est assez époustouflant.

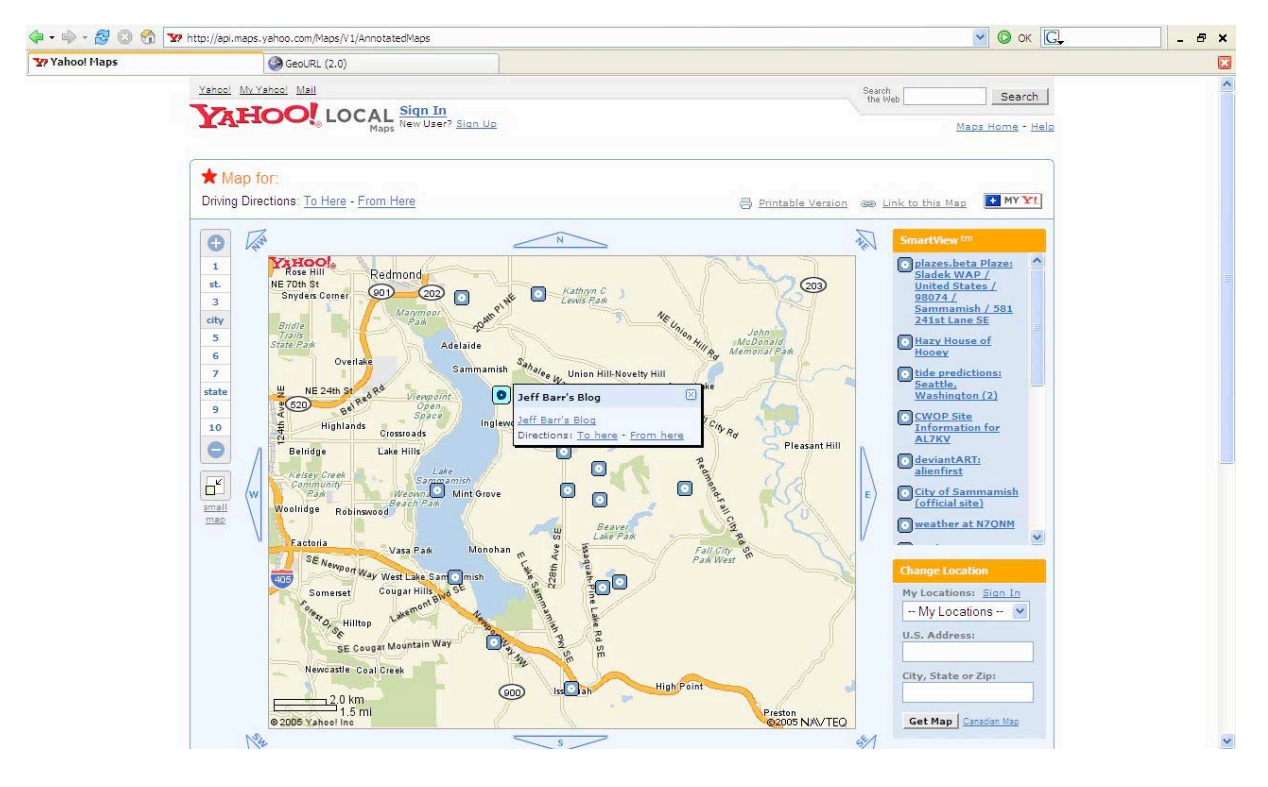

# **Annuaire**

Egalement Intéressant et simple d'utilisation, l'annuaire de restaurants américain food212.com ([http://food212.com/\)](http://food212.com/) propose une carte cliquable des restaurants chinois de Chinatown à New York. Les restaurants sont organisés par gamme de prix (voir

<http://api.maps.yahoo.com/Maps/V1/annotatedMaps?appid=food212com&xmlsrc=><http://food212.c> om/chinese/restaurants-in-chinatown-map.xml).

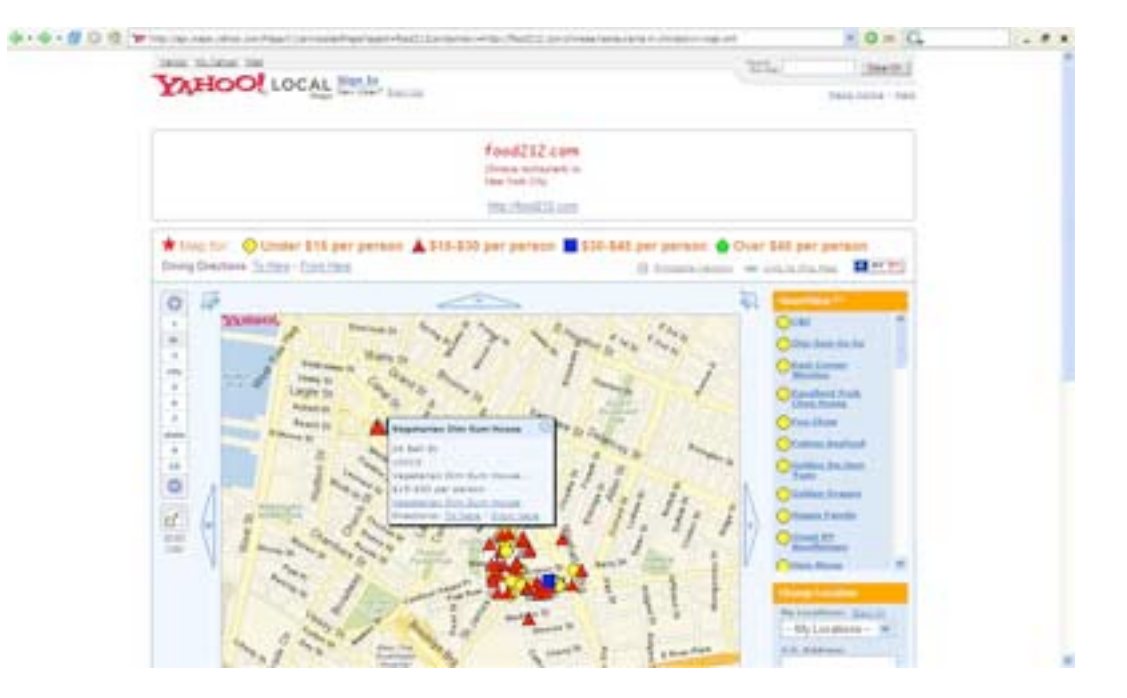

## **Avec MSN Virtual Earth API**

### **Site d'information touristique**

Le site Virtual Heritage Walk ([http://citymap.nanaimo.ca/msn\\_demo/heritagewalk.php\)](http://citymap.nanaimo.ca/msn_demo/heritagewalk.php) offre lui une présentation très agréable des différents lieux de la ville canadienne de Vancouver. Un clic sur chaque point vous amènera à un petit film présentant cet endroit.

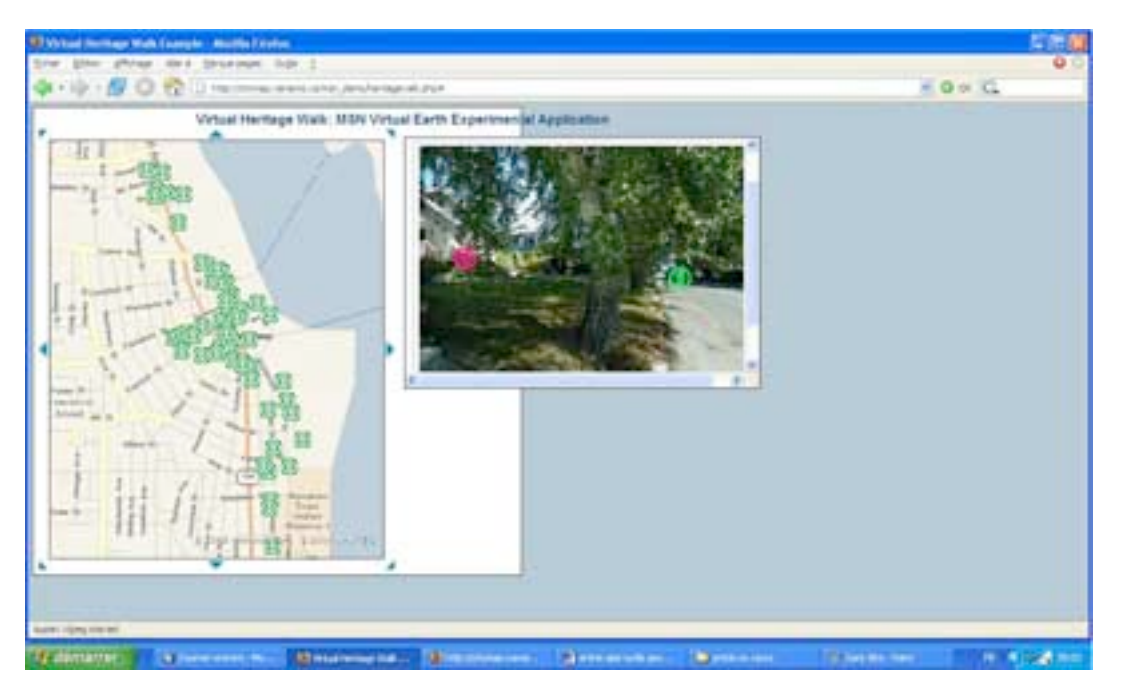

**Site de comparaison entre Google Maps et MSN Virtual Earth**

Créé par Ryan Jonasson, le site<http://www.jonasson.org/maps/>est un outil de comparaison des services Google Maps et MSN Virtual Earth. Il suffit de saisir une requête pour qu'elle soit traitée en même temps par les deux outils avec une restitution rapide du résultat sur une même page.

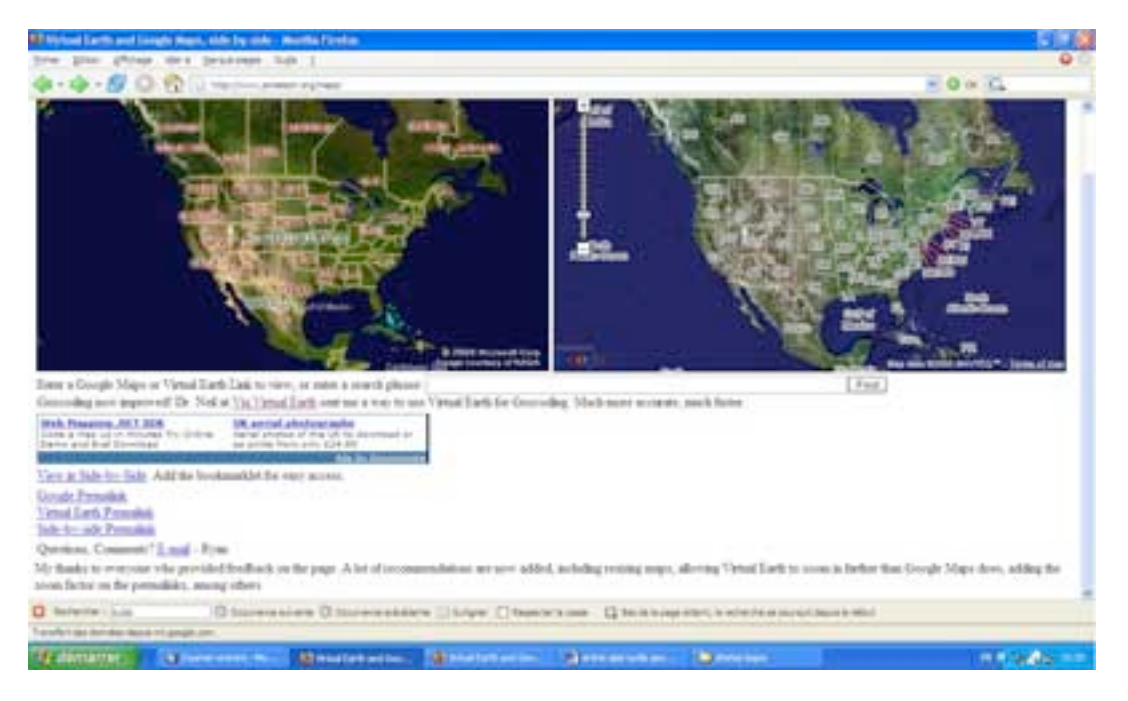

## *Quelques outils complémentaires*

### **Pour créer une carte en ligne**

Les sites MapBuilder [\(http://www.mapbuilder.net/](http://www.mapbuilder.net/)), gmaptrack [\(http://www.gmaptrack.com/\)](http://www.gmaptrack.com/) et myGmaps ([http://mygmaps.com/\)](http://mygmaps.com/) vous aideront à créer facilement en ligne des Google Maps et à les héberger.

## **Pour mettre en place une carte des visiteurs d'un site par localisation des adresses IP**

Les sites GVisits (pour Google Maps, [http://www.gvisit.com/\)](http://www.gvisit.com/) et FreeSiteMap (pour MSN Viual Earth, [http://www.freesitemap.com/\)](http://www.freesitemap.com/) vous serviront à créer en ligne des Javascript à incorporer dans vos pages Web pour afficher des cartes de visualisation géographique des visiteurs.

### **Pour «bloguer» des images MSN Virtual Earth vers un blog MSN Spaces**

Pour les utilisateurs de weblogs MSN, le nouveau service <http://loblog.viavirtualearth.com/>permet de visualiser des cartes et photos et de les envoyer directement vers son blog en cliquant sur «Blog a place». Un lien et une vignette de la localité sont alors instantanément placés sur le blog.

### *Perspectives de développement*

Pour les moteurs, les interfaces de programmation garantissent l'innovation, le développement et la promotion des outils par les sites Web pour prendre des parts de marché aux sites spécialisés comme Mappy.com. Ces APIs les aident également à identifier de nouveaux développeurs talentueux pour d'éventuels recrutements.

L'association de la visualisation des espaces urbains en 3D avec la recherche locale devrait surtout les aider à accroître leurs revenus publicitaires en plaçant des publicités directement sur les cartes.

Pour les sites Web, on constate d'ores et déjà que ces APIs présentent un grand intérêt en enrichissant les contenus des sites d'actualité, des portails liés au voyage ou à l'immobilier.

Et ce n'est qu'un début puisque la qualité et la quantité d'images de la surface de la terre devrait considérablement s'améliorer dans les années à venir. Les spécialistes pensent que les internautes pourront d'ici à cinq ans observer de nombreuses grandes villes en images vidéo.

Alors, à vos claviers ! ;)

## *Quelques liens…*

## **Article**

- Creating your first Virtual Earth web page (Part 1) <http://www.viavirtualearth.com/vve/Articles/1/1.pdf> - Creating your first Virtual Earth web page (Part 2) <http://www.viavirtualearth.com/vve/Articles/2/2.pdf>

## **Sites consacrées outils de recherche géographique et à leurs APIs**

- Gmdir : an unofficial Google Maps Directory [Annuaire de sites utilisant Google Maps] *<http://www.gmdir.com/>* - GoogleEarthHacks <http://www.googleearthhacks.com/> - Google Maps EZ <http://bluweb.com/us/chouser/gmapez/> - GoogleMapsMania <http://googlemapsmania.blogspot.com/>

## **Sites des moteurs de recherche pour les développeurs**

- Google Maps API <http://www.google.com/apis/maps/> - Via Virtual Earth [http://www.viavirtualearth.com/.](http://www.viavirtualearth.com/) - Yahoo! Maps Developer Network <http://developer.yahoo.net/>

## **Listes et forums de discussion**

- Google Maps <http://groups.google.com/group/Google-Maps-API> - Yahoo! Maps <http://groups.yahoo.com/group/yws-maps/> - MSN Virtual Earth <http://groups.msn.com/MSNVirtualEarth/>

## **Autres liens**

- GoogleSightSeeing [blog recensant les meilleures images trouvées sur Google Maps & Earth] <http://www.googlesightseeing.com/>

- Zorgloob Maps [Liste des plus belles images trouvées sur Google Maps & Earth] <http://maps.zorgloob.com/>